**オンデマンドシステム 動作環境**

#### 視聴環境

オンデマンド映像配信システム受講の前に必ず視聴環境をご確認ください。

#### 〈動作環境〉動作確認済み(令和6年3月13日時点) ※動作環境以外でご使用された場合、正常に表示できない場合がございますのでご了承ください。

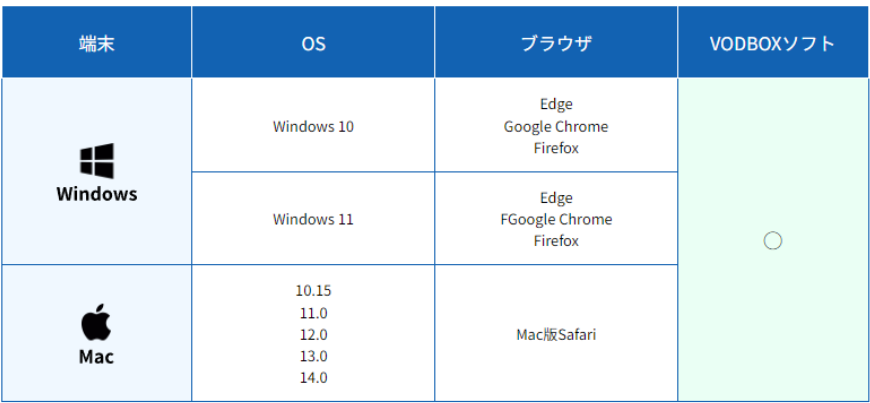

※Windowsについてはマイクロソフト社のサポートポリシーに準拠しています。

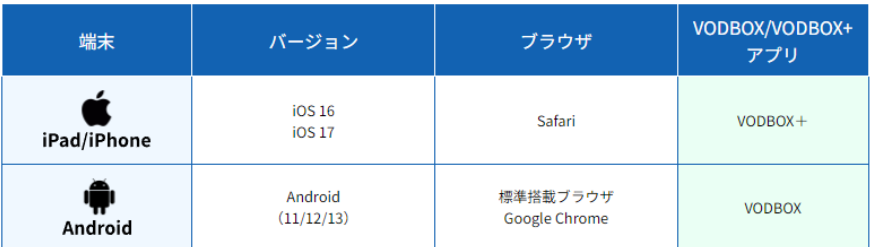

※iOS13以降は「VODBOX+」アプリを必要とします。「VODBOX+」は「VODBOX」と異なりますのでご注意ください。 ※「VODBOX+」が再生されない場合はこちらをご確認ください。 〈ご注意〉一部機種により未対応の場合があります。 〈通信環境〉ブロードバンド通信回線10MBbps以上推奨

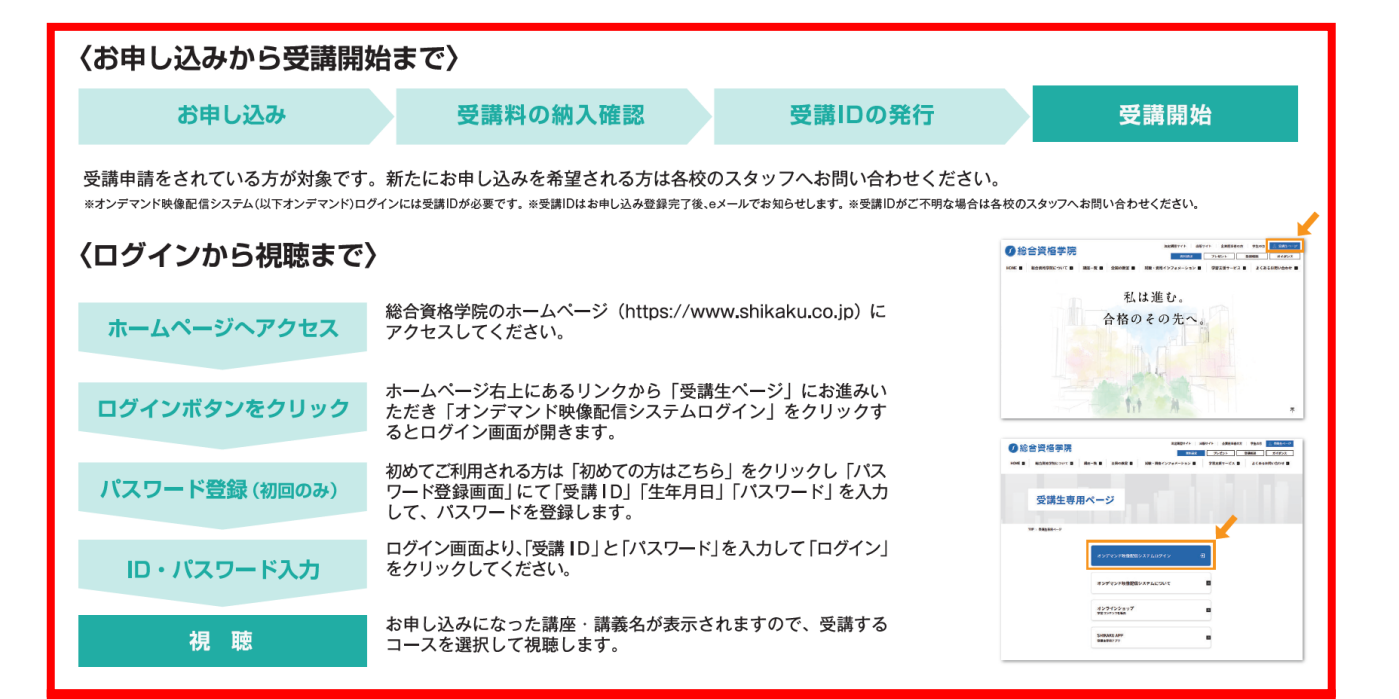

### ログインについては次のページ以降に詳細を記載

## **初めてログインする場合**

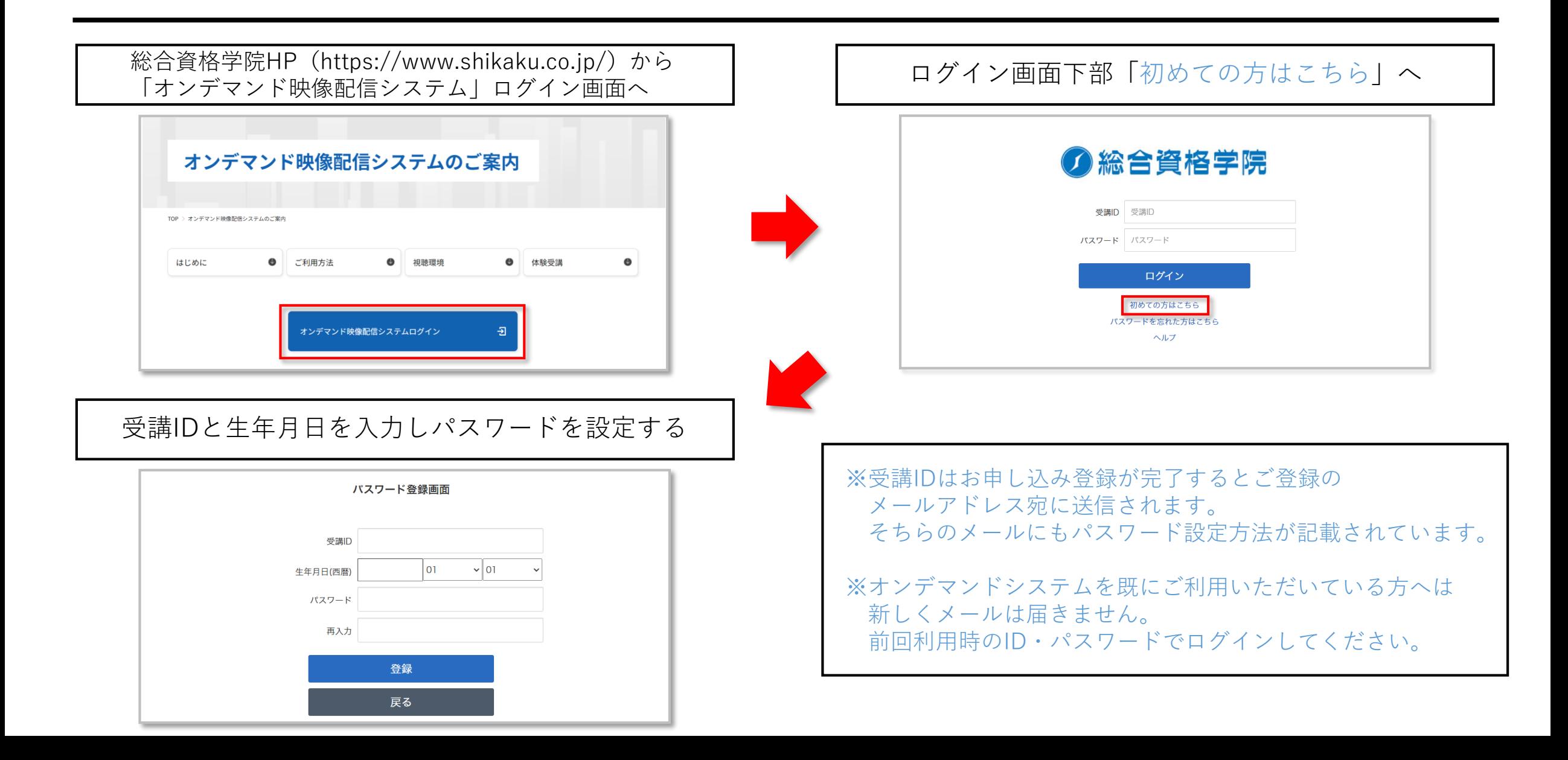

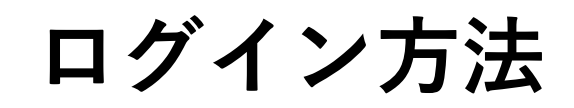

### 受講ID・パスワードを入力し「ログイン」ボタンを押してください

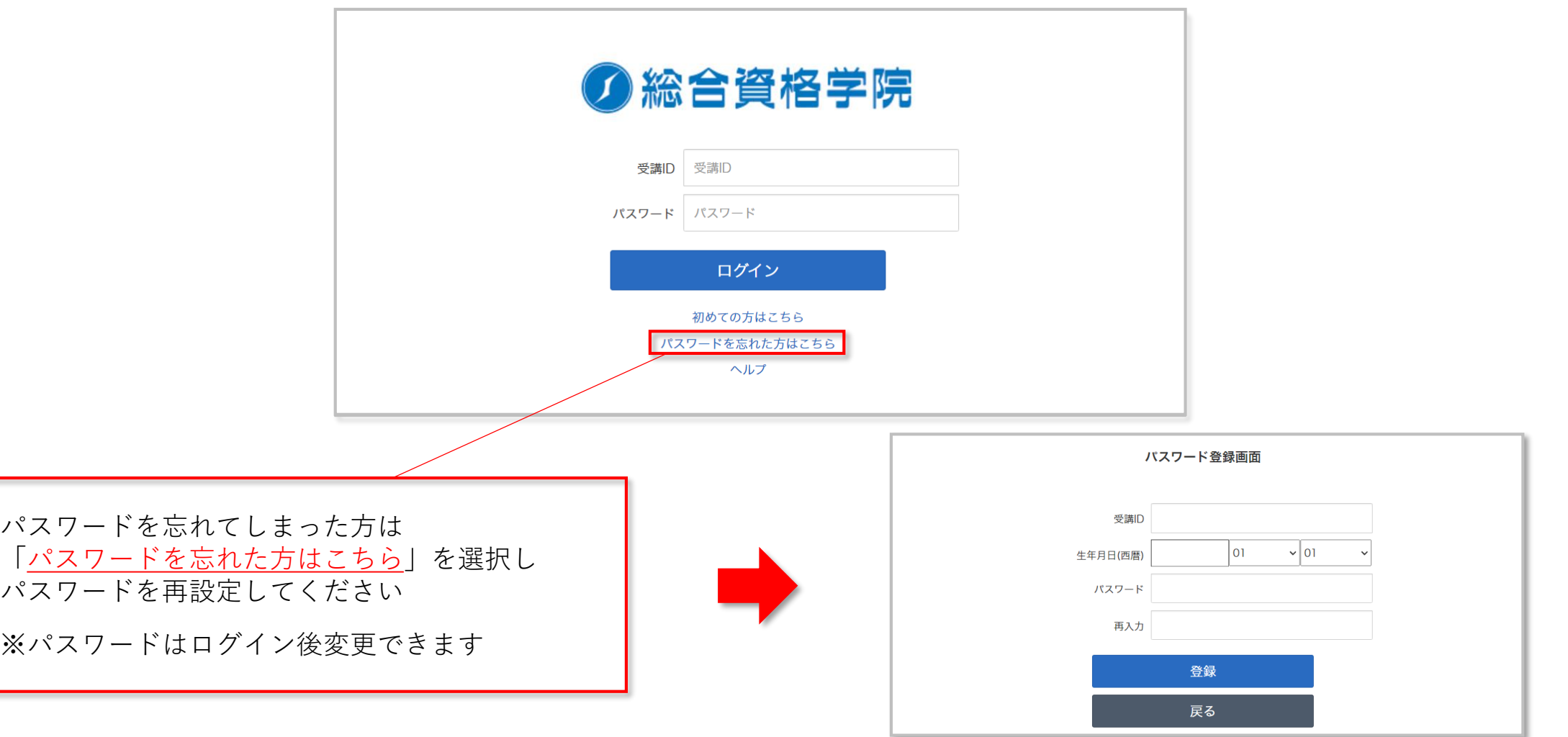

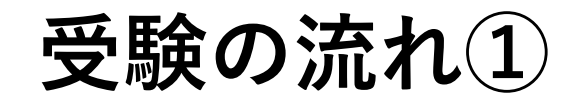

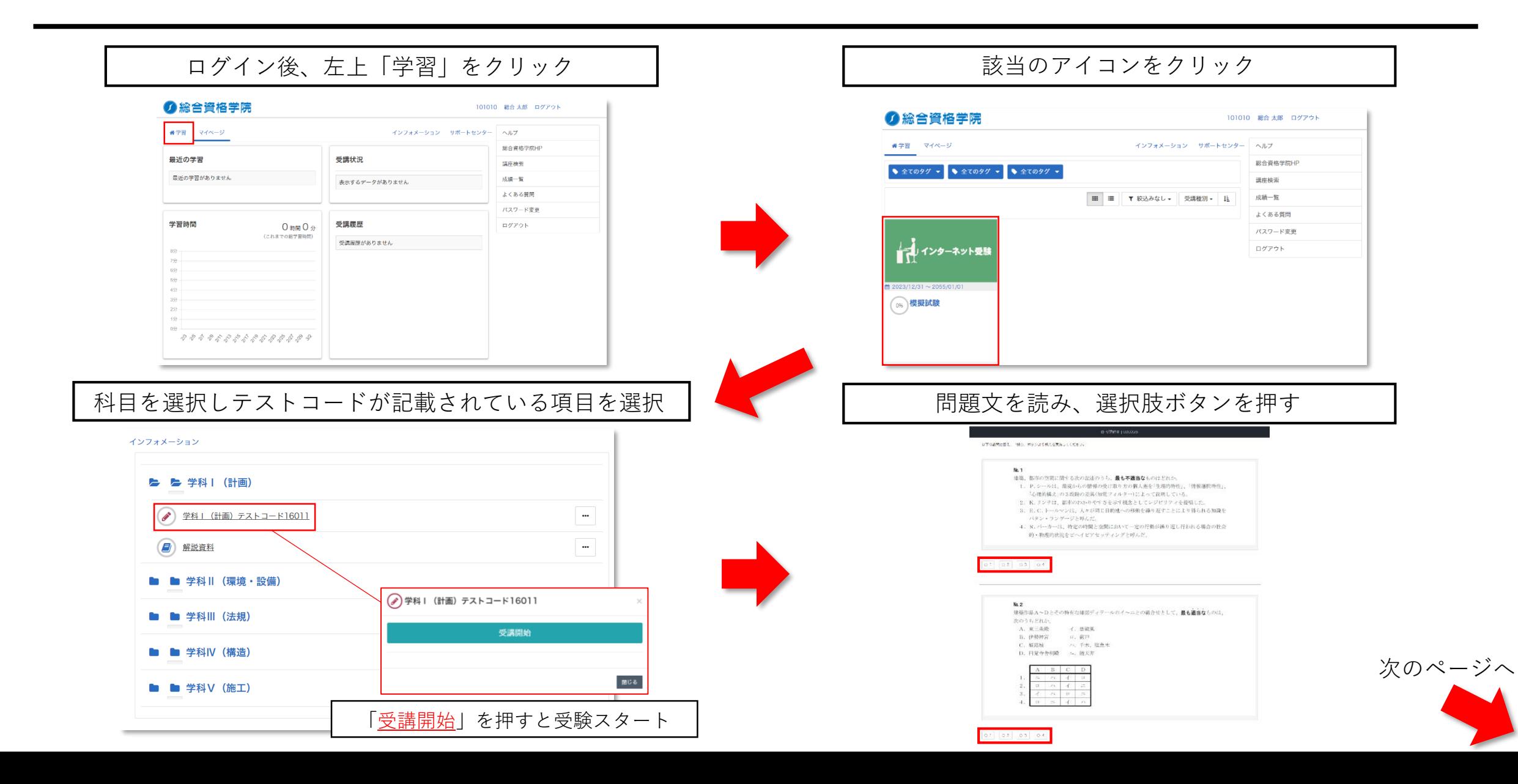

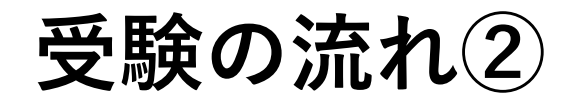

### 全ての解答を終えたら画面右下の「採点」ボタンを押す ┃ キャング ┃ 採点結果が表示される

 $\overline{4}$ 

 $\overline{4}$  $\overline{4}$ 

 $\overline{4}$ 

 $17$ 

18

19  $20$ 

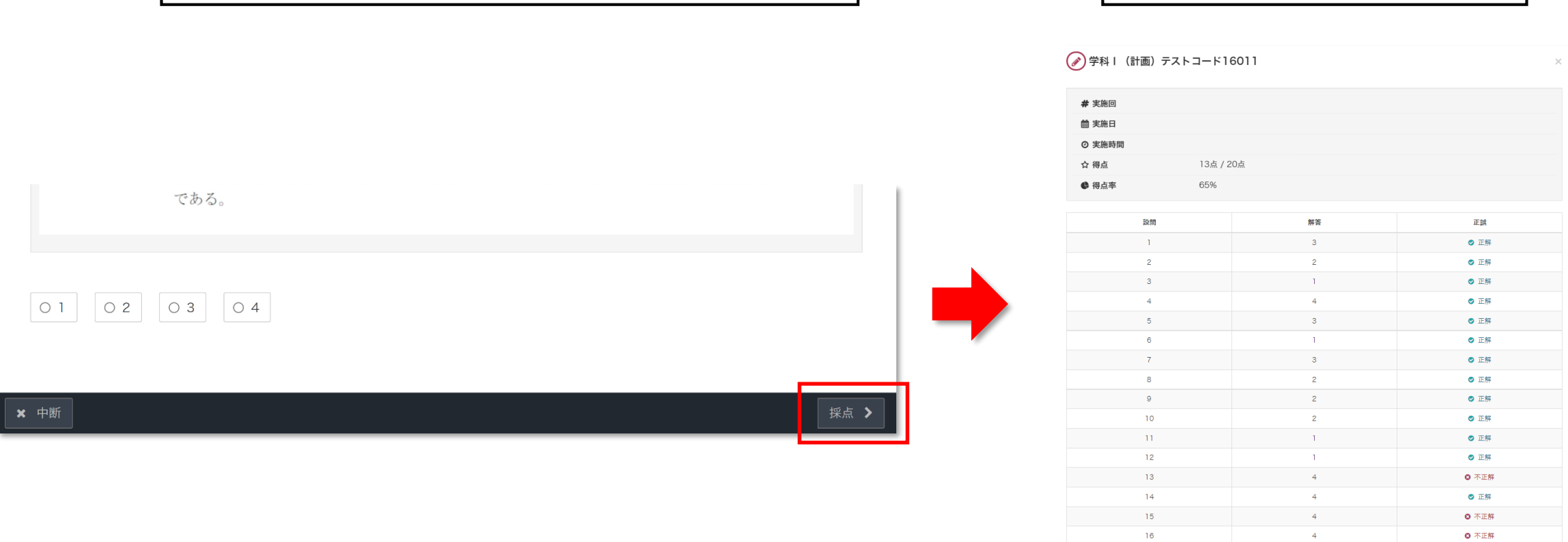

◎ 不正解

◎ 不正解

◎ 不正解

◎ 不正解

# **採点結果・解説の確認**

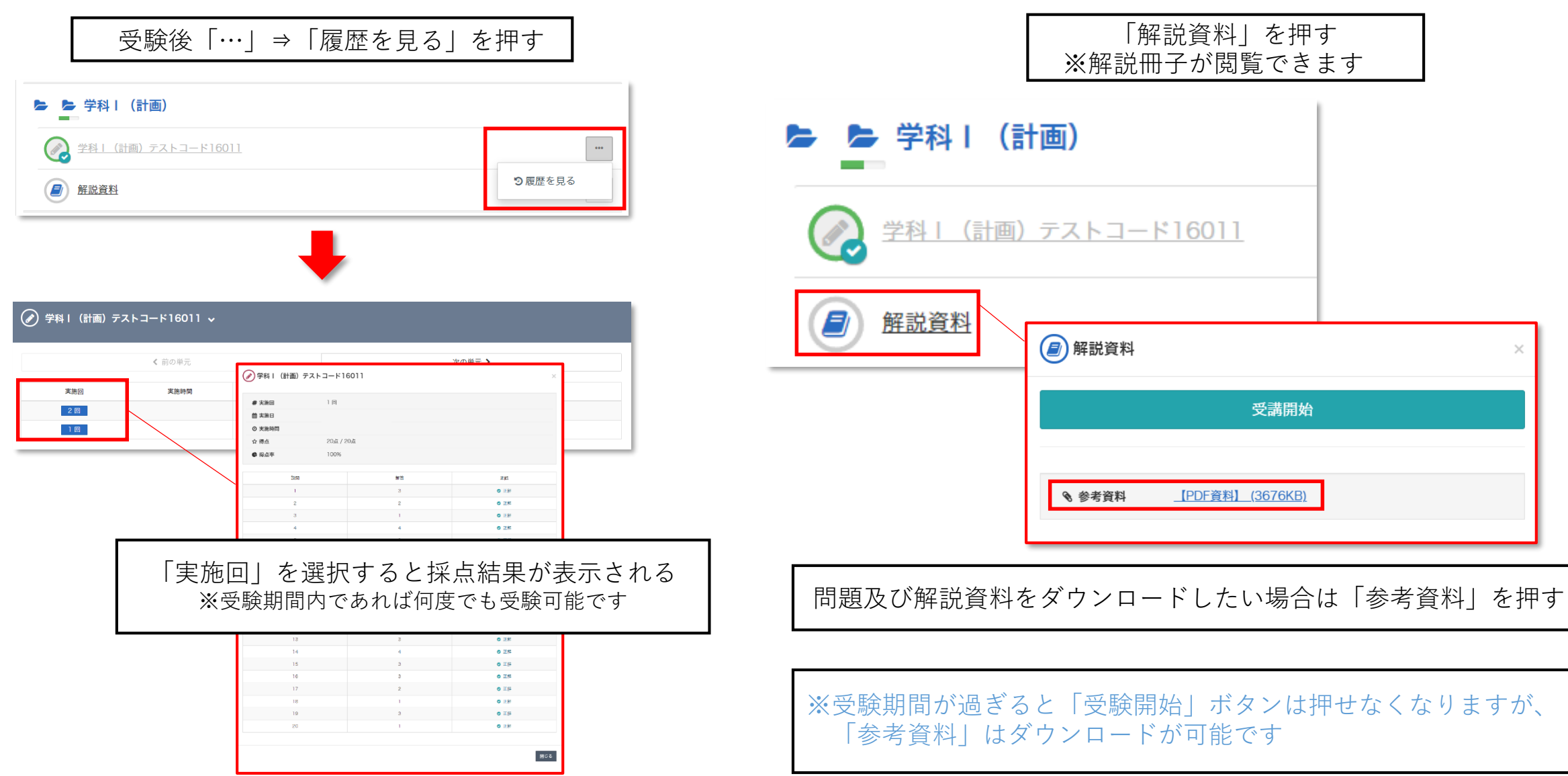